# **EDMODO UYGULAMA KULLANIM KILAVUZU**

- EDMODO eğitim için kurgulanmış facebook benzeri bir sosyal ağ uygulamasıdır. Tüm özellikleriyle Eğitimci-Veli-Öğrencilere özel hazırlanmış bir platformdur. Edmodo güvenlik ayarları oldukça güçlü oldukça işlevsel bir uygulamadır. Bir öğretmen olarak giriş yaptıktan sonra, öğrencilerinizi gruplayıp davet edebilir, onlara mesajlar yazabilir, quizler oluşturabilir, ders dokümanları paylaşabilirsiniz.
- Ayrıca Dünya çapında öğretmenlerle bağlantı kurma özelliği ile de öğretmenlerin mesleki gelişimlerine katkılar sağlar. Yazılımın mobil uygulaması ile de her mekânda ve zamanda bilgi paylaşımı imkânını bizlere sunar.
- Şu anda dünyada 6 milyon 700 öğretmen ve öğrenci kullanıyor.

# **EDMODO NERELERDE KULLANILIR**

#### **1. Değerlendirme**

Çalışma sırasında veya sonrasında öğrencilerin öğrenmelerini değerlendirmek için Edmodo sayfasında sınav oluşturucu veya anket özelliğinden yararlanabilirsiniz.

#### **2. Etkinlik Bilgilendirme**

Öğrencilerin Edmodo sayfasında faaliyetlerini ve önemli tarihileri paylaşabilirsiniz

#### **3. Küçük Gruplar Oluşturma**

Küçük gruplarla sınıf içinde farklı grup yapıları oluşturularak etkinlik yapılabilir.

#### **4. Dijital Vatandaşlık Becerileri**

Onlara dijital vatandaşlık becerilerini oluşturmak için Edmodo sayfaları kullanılarak öğrenciler için çevrimiçi görgü kuralları öğretilebilir.

#### **5. Yabancı Dil Uygulama**

Öğrencilere Edmodo sayfasında yapılan görüşmelerde, dil becerilerini, hem de yazım ve dilbilgisi uygulamalarını kullanmaları teşvik edilebilir.

#### **6. Kitap Kulüpler**

Öğrencilerin birbirleriyle kitap okumak ve tartışmalarını teşvik etmek amacıyla Edmodo sayfasında bir kitap grubu düzenlenebilir.

#### **7. Mesleki Gelişim Atölyeleri**

Okul içinde öğretmenler ders sırasında ve sonrasında, önce fikir ve paylaşmak içeriği tartışmak amacıyla bir Edmodo sayfasında sınıf grupları kurulabilir.

#### **8. Kültürel Değişim Projeleri**

Öğrencilerin Edmodo sayfasındaki grubu ile dünyadaki sınıflara bağlayarak diğer dünya kültürleri hakkında öğrenme fırsatları elde edilebilir.

#### **9. Devamsız Öğrenciler**

Ders dışında öğrencilerle iletişim, ya da sınıftan devamsızlık yapan öğrencilerin güncelleştirmelerini sağlamak için Edmodo sayfaları kullanılabilir.

#### **10. Tartışma Ortamları**

Tartışmaları teşvik etmek ve Edmodo sayfasındaki tartışma ortamlarıyla öğrencilerin daha iyi öğrenmeleri gerçekleştirilebilir.

#### **11. Mobil Eğitim**

Her yerde, her zaman interaktif öğrenme için sınıf müfredatına Edmodo sayfasında mobil uygulamalar entegre edilebilir.

#### **12. Proje Tabanlı Öğrenme**

Edmodo sayfasında en küçük grup özelliğinden yararlanarak sınıfta proje tabanlı öğrenme kolaylaştırılabilir.

#### **13. Farklılaştırılmış Öğretim**

Küçük gruplar ve paylaşılan klasörlerin kullanımı ile sınıfta farklı içerikler sunulabilir.

#### **14. Profesyonel Eğitim**

Dünya ve kaynak paylaşımı çevresindeki diğer eğitimciler, fikir alışverişi ile bağlantı veya tavsiye almak için bir Edmodo sayfasında Topluluklara Katılım gerçekleştirilebilir.

#### **15. Okul Kulüpleri**

Bir okul kulübü bir parçası iseniz, bir Edmodo sayfasında kulubü koordine etmek adına uygulama paylaşımları gerçeklşetirilebilir.

#### **16. Mezunlar Grupları**

Öğretim yılı sona erdikten sonra, öğrenciler ile temas halinde olmaları ve onları bir Edmodo sayfasında Mezunlar grubu oluşturarak birbirleriyle iletişim kurmaları sağlanabilir.

### **EDMODO GİRİŞ**

Türkçe yapmak için Türk bayrağı tıklanır

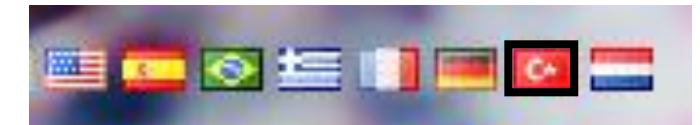

[www.edmodo.com](http://www.edmodo.com/) sayfasından Ben bir öğretmenim seçilerek kullanıcı oluşturulur.

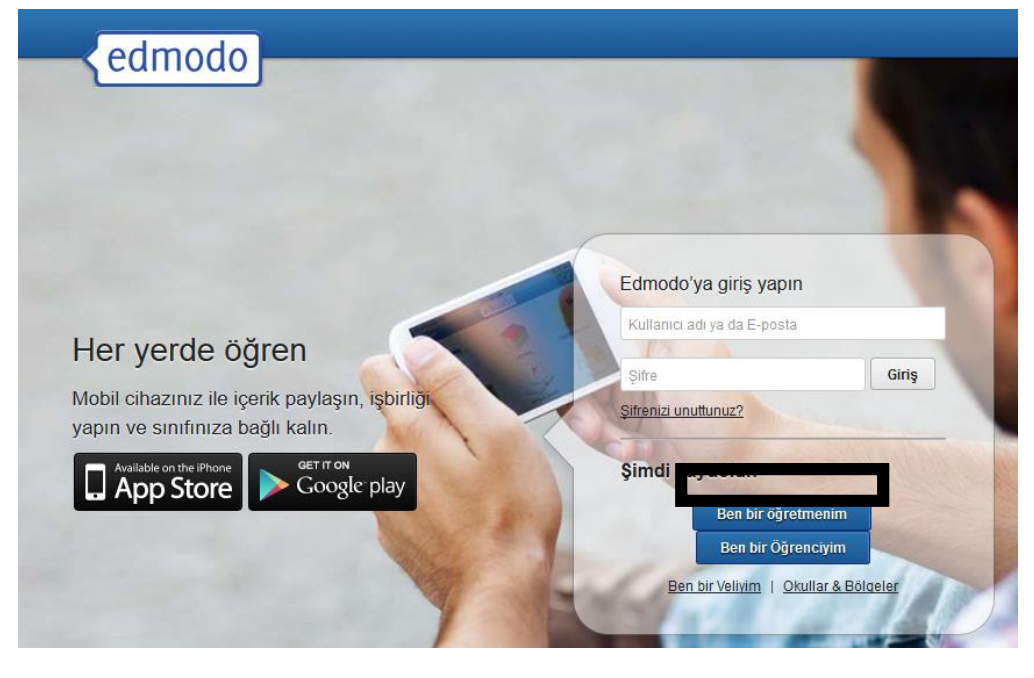

Bilgiler doldurulur.

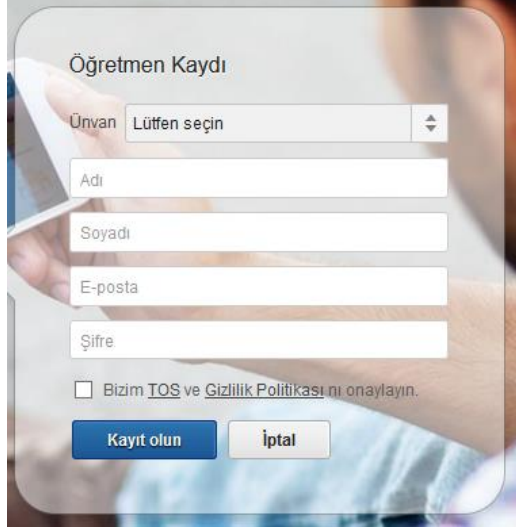

## **EDMODO GRUP OLUŞTURMA**

Giriş Yaptıktan sonra Oluştur seçilerek sanal sınıf grubunuzu oluşturabilirsiniz.

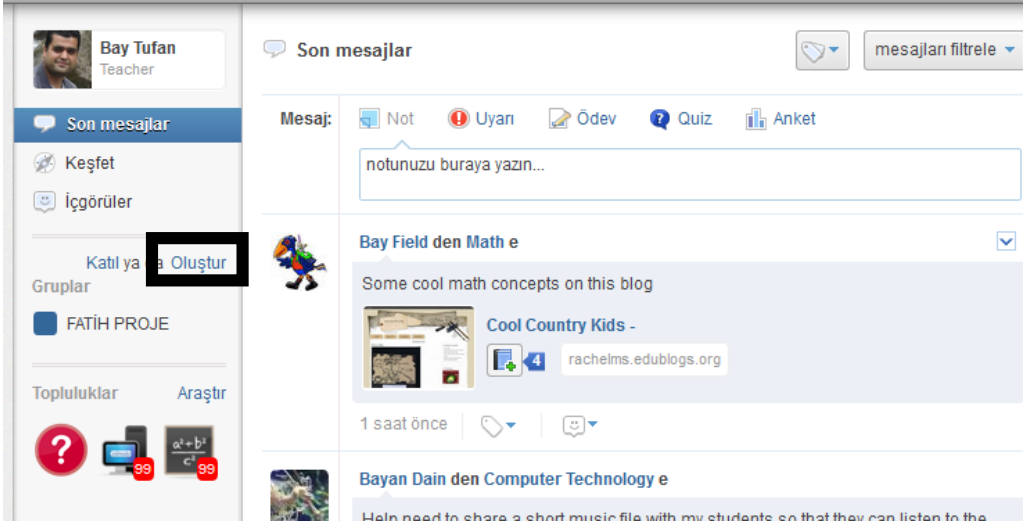

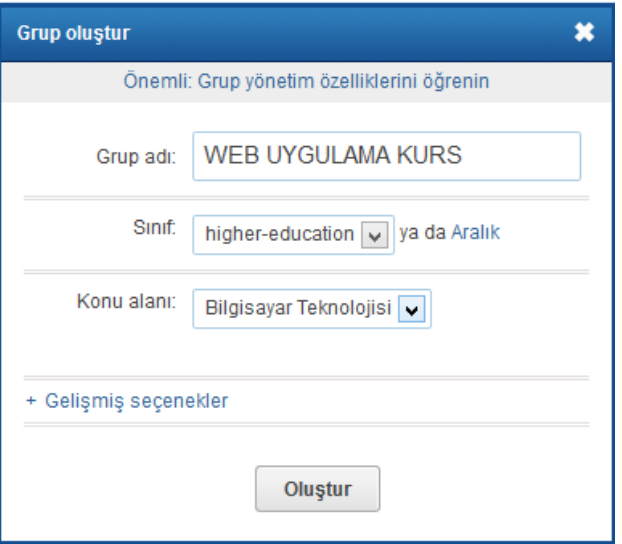

### **EDMODO GRUP KODU**

Öğrencileriniz kullanıcı oluştururken bu grup kodunu kullanarak sınıfa giriş yapabilirler

Sınıfınız öğrencileriniz için hazır!

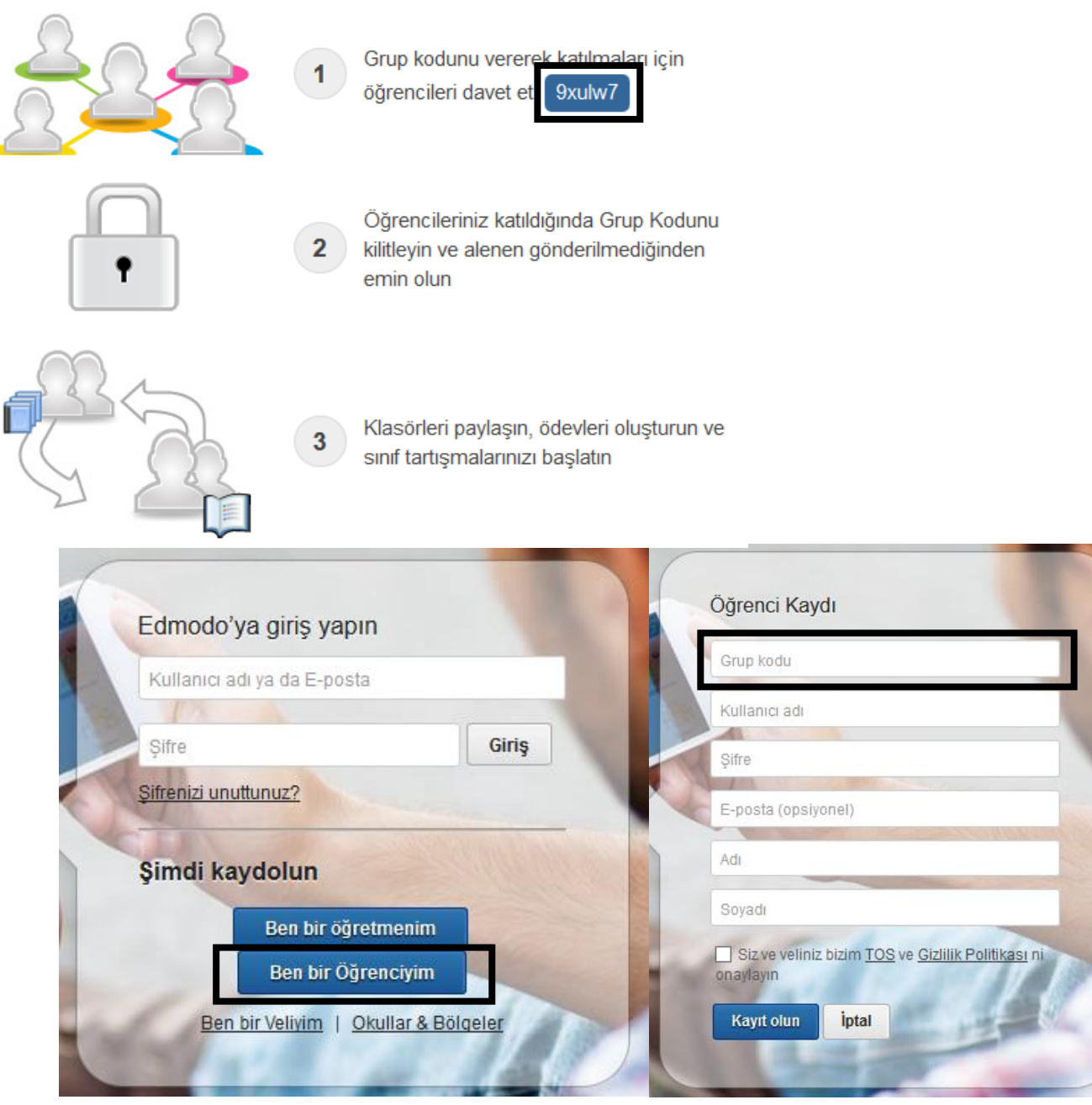

Öğretmen o sınıf hesabında eklenen öğrenciyi görüyor.

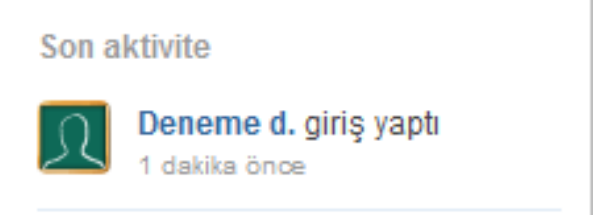

### **EDMODO UYARI GÖNDERME**

Edmodo uygulamasında öğrencilere sınav tarihi ödev hatırlatması gibi uyarılar gönderebilirsiniz.

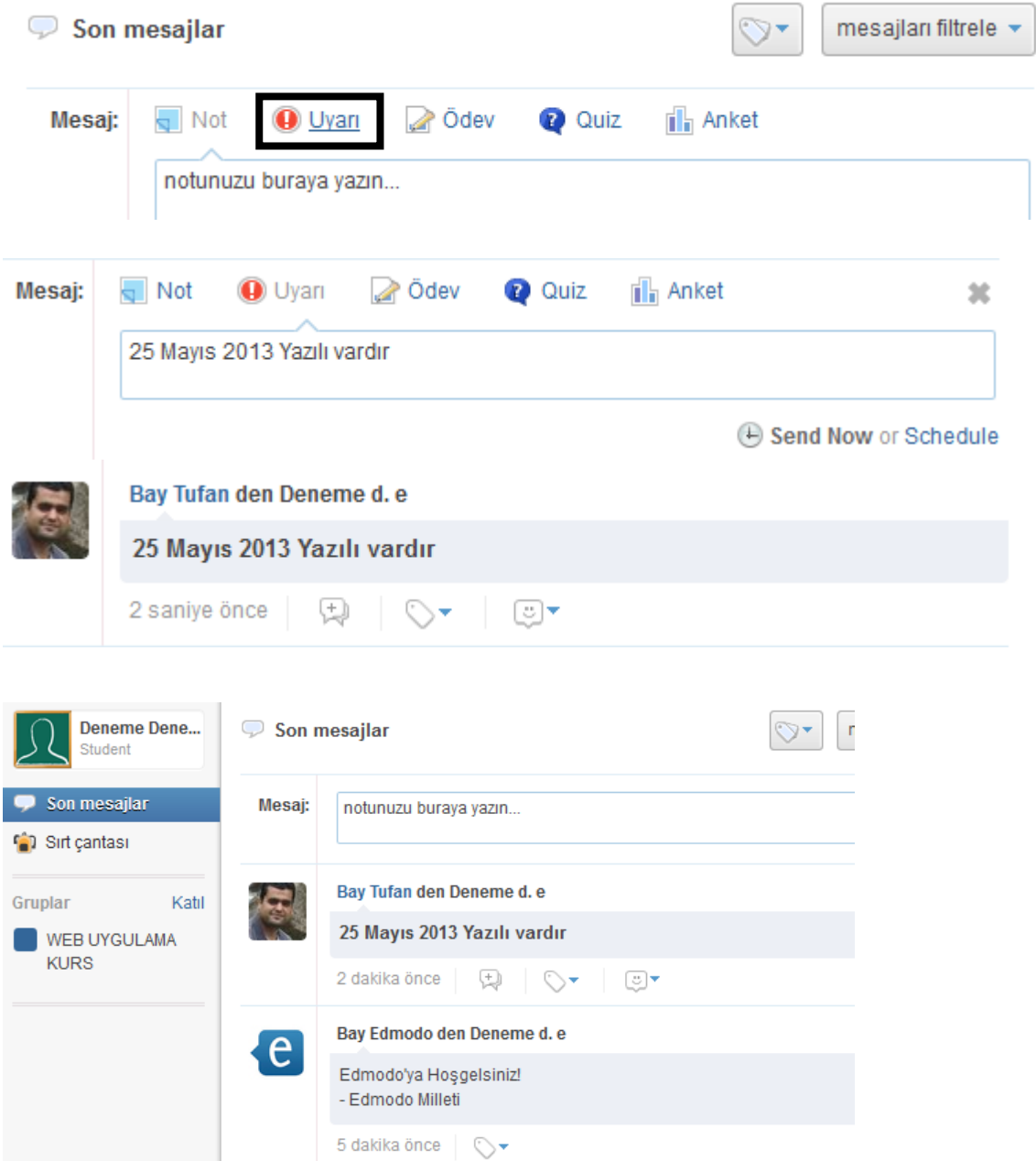

# **EDMODO ANNE-BABA TAKİP KODU**

Öğrenci velileri de isterlerse öğrenciyi takip edebilirler

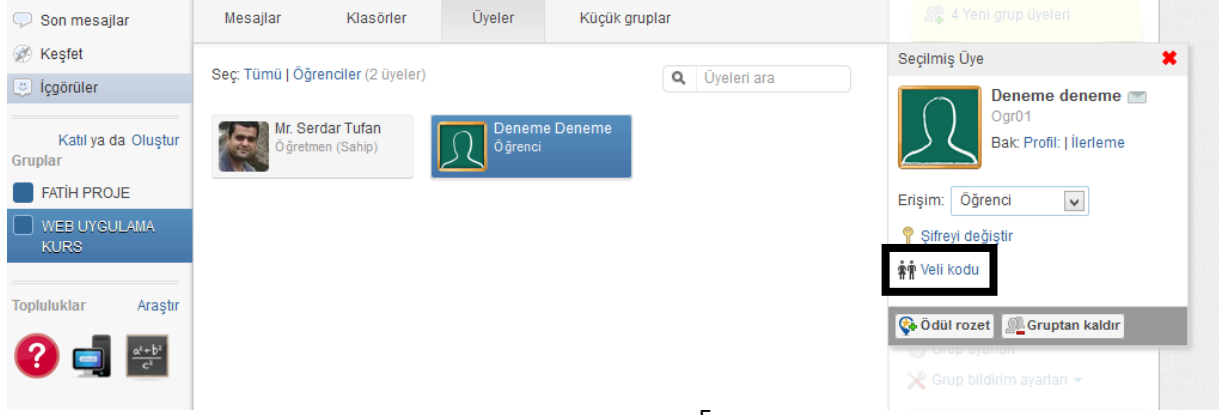

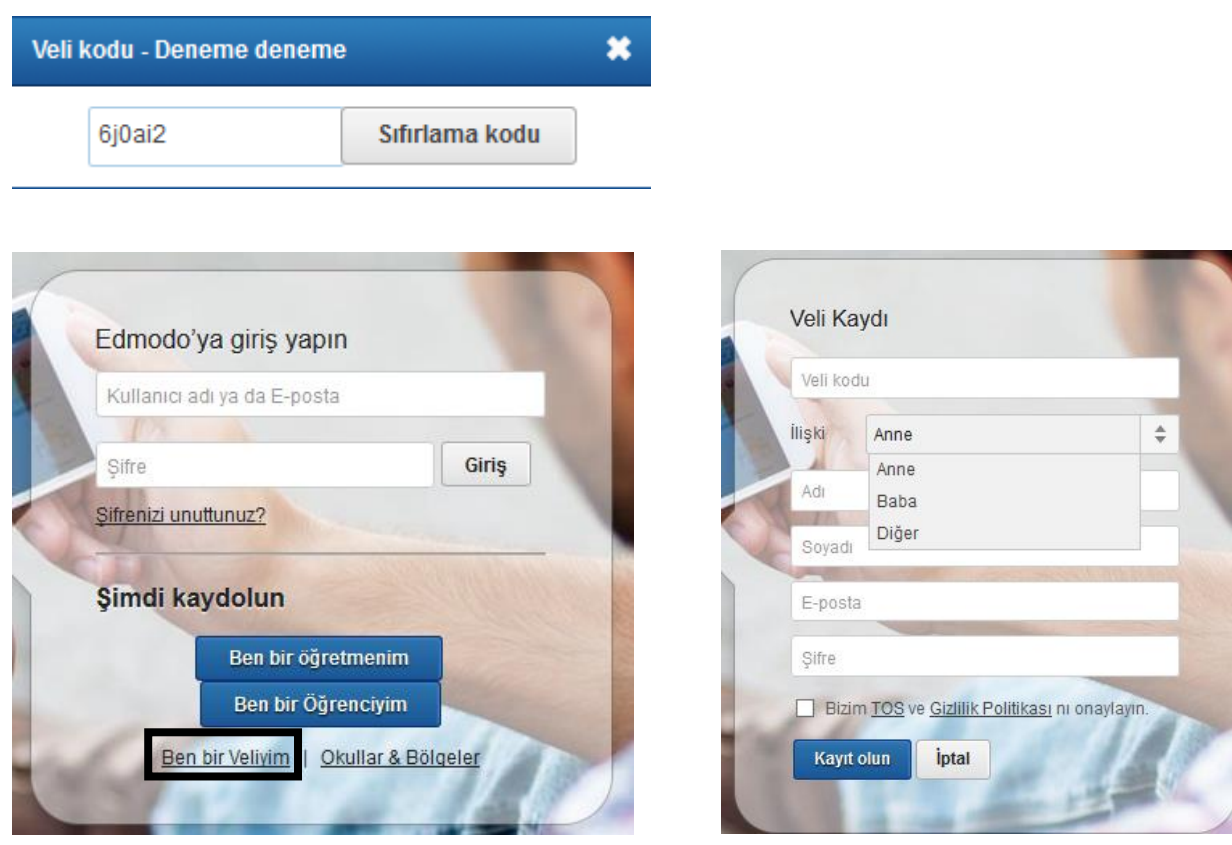

# **EDMODO ÖDEV VERME**

Öğrencilere ödev dosyaları gönderilebilir.

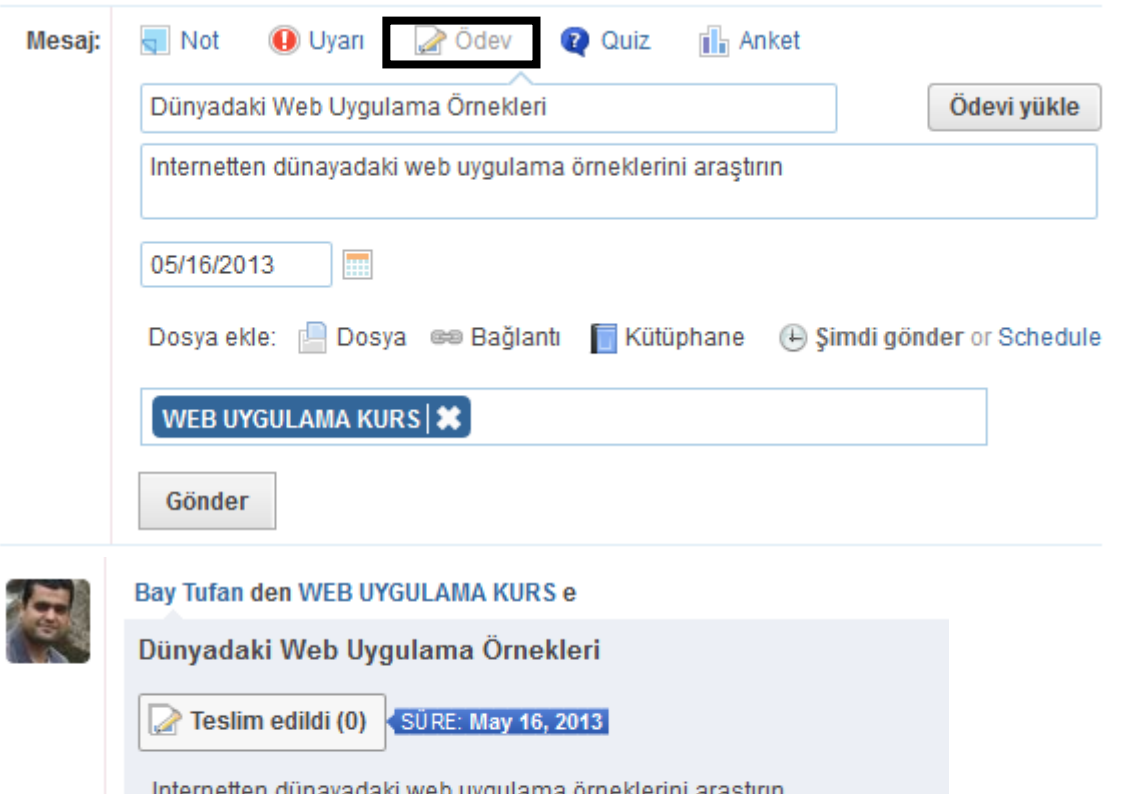

2 saniye önce | 国 | 〇▼

### **EDMODO QUIZ HAZIRLAMA**

Edmodo uygulamasıyla öğrencilere yönelik quizlerde hazırlayabilirsiniz

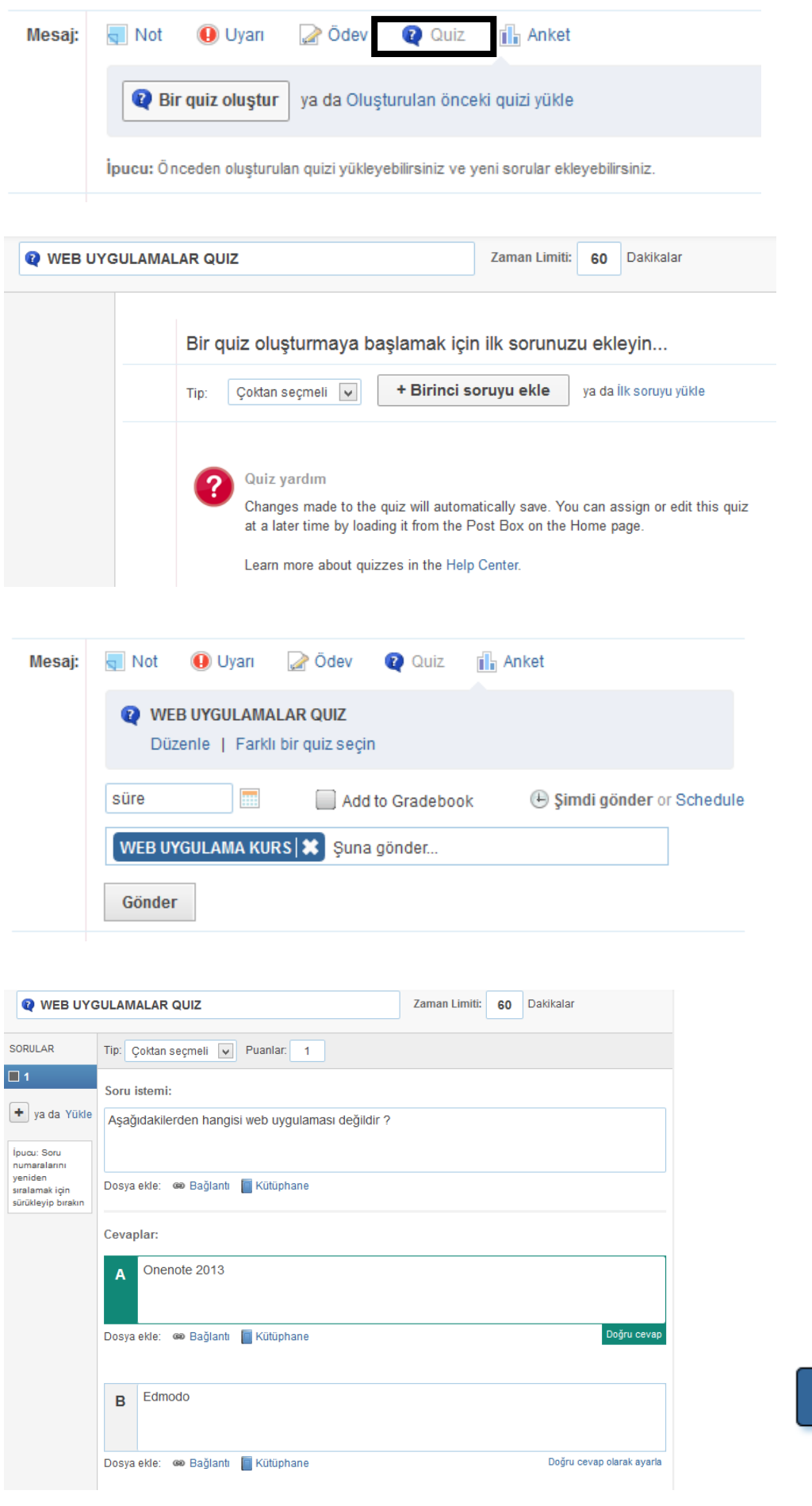

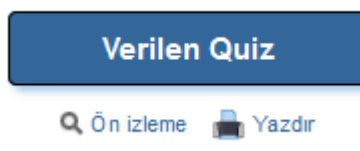

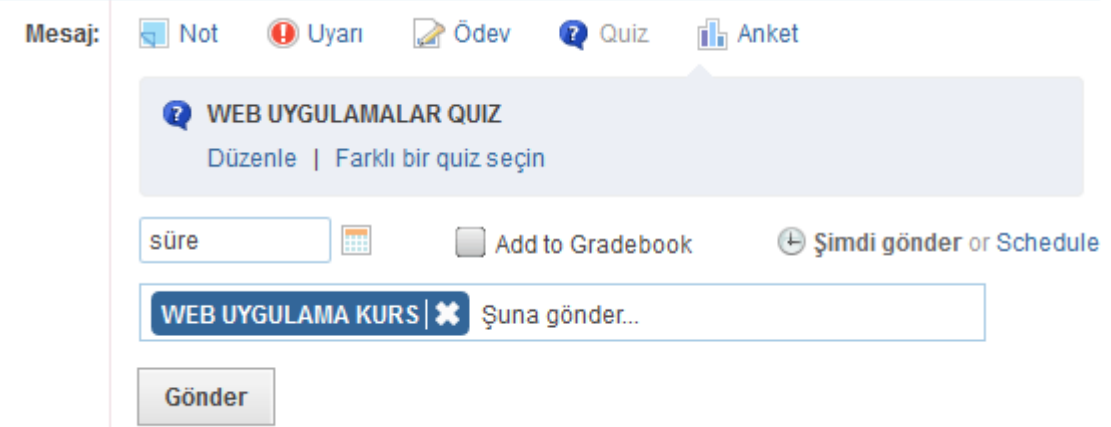

Öğrenci kendisine gelen uyarıyla quizi başlatabilir

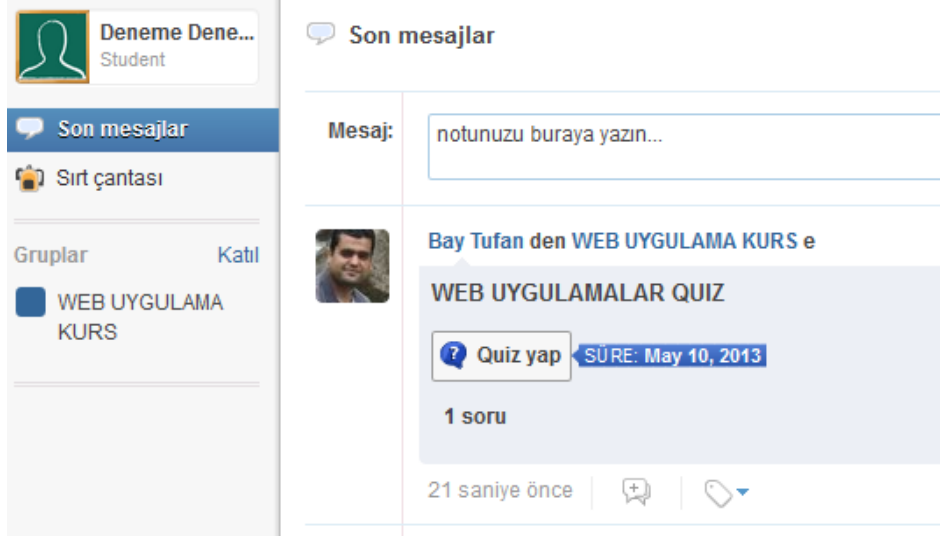

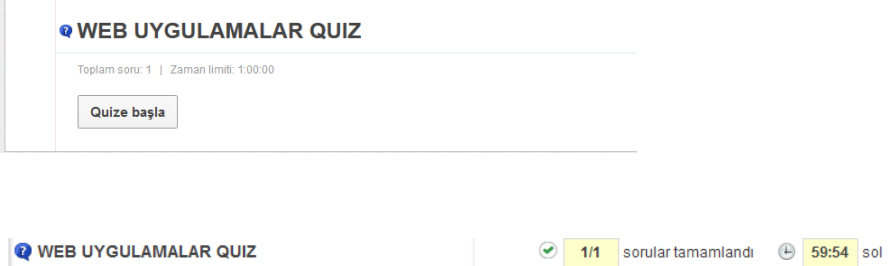

 $\alpha$ 

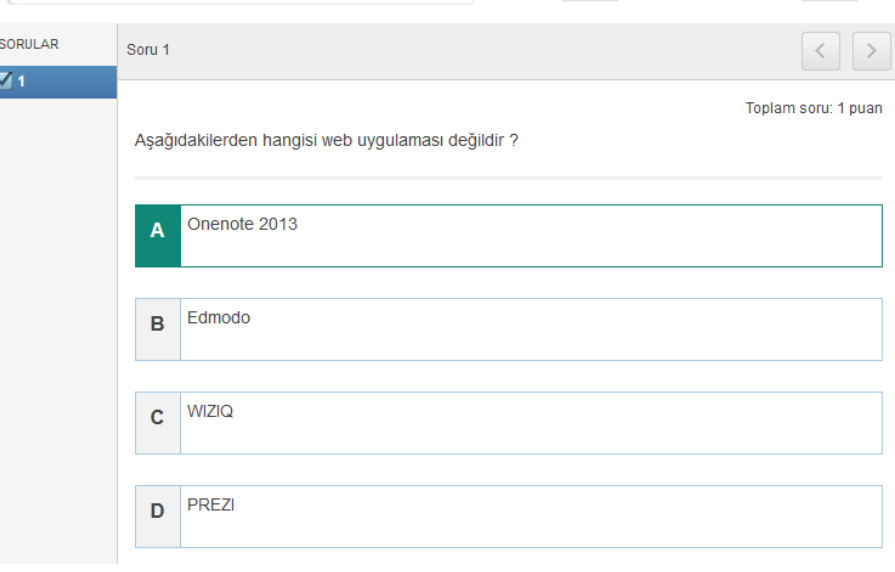

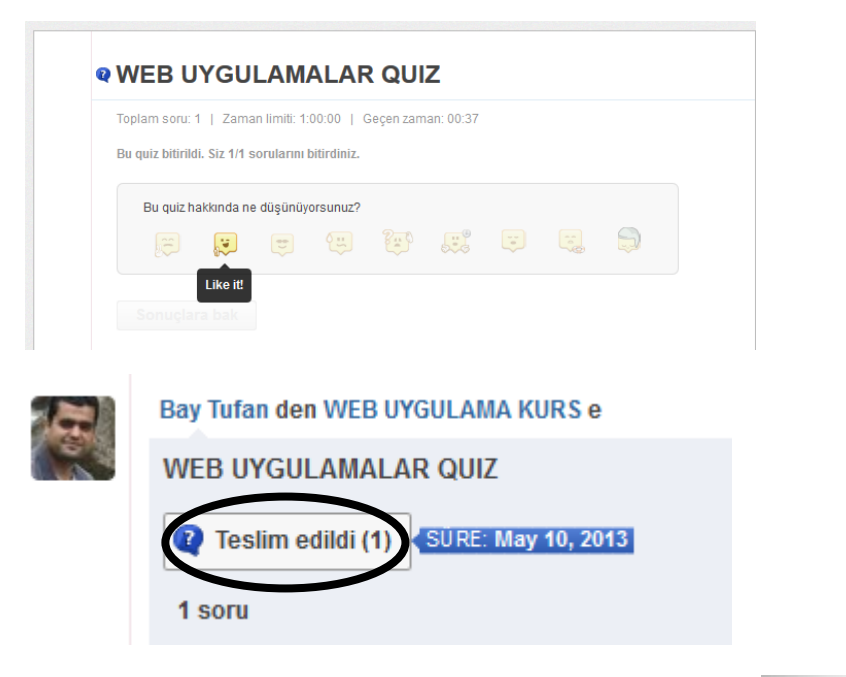

# Soruları Cevaplama-1

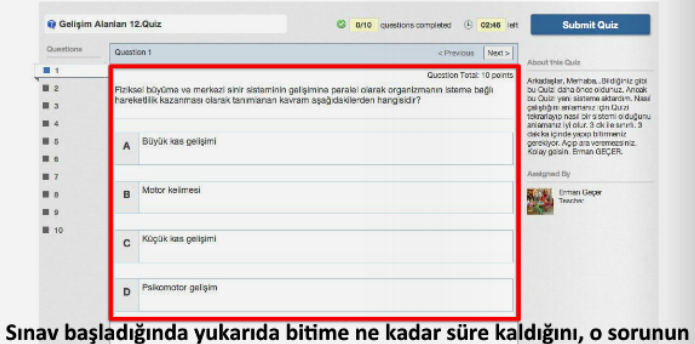

Puan değerini görebilirsiniz. Soruyu okuyup, doğru cevabı Işaretlemeniz yeterli. Diğer sorulara tıklayarak devam edebilirsiniz!

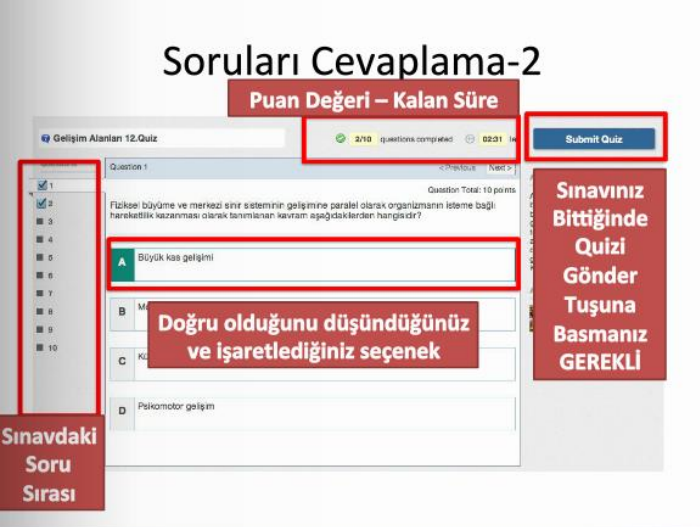

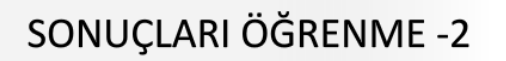

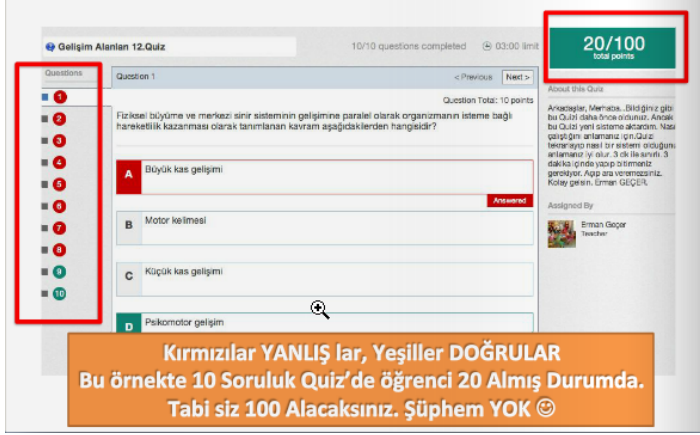

## **EDMODO POLL - ANKET HAZIRLAMA**

Öğrencilere yönelik anket çalışmaları yapılabilir.

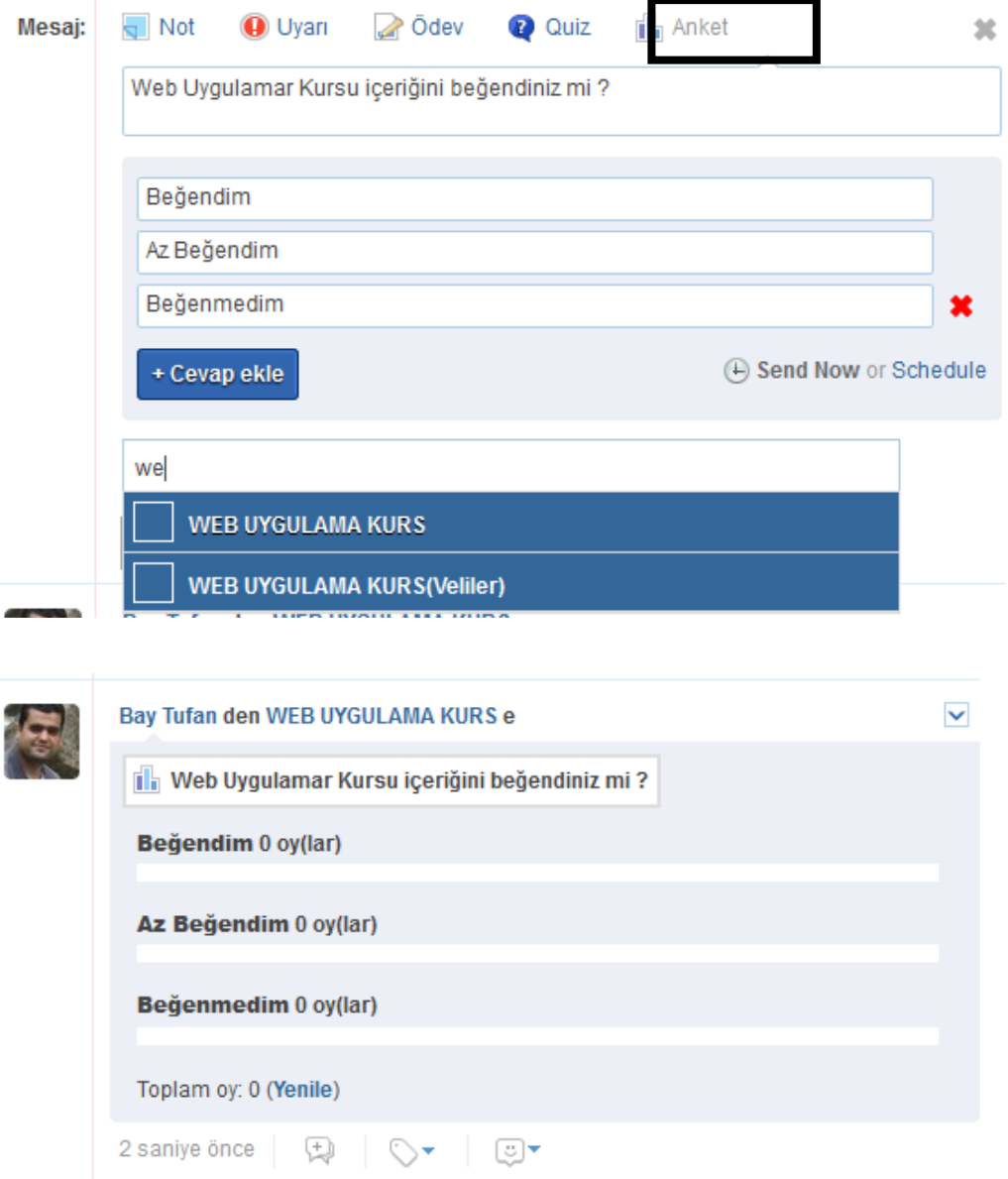

# **EDMODO KÜÇÜK GRUPLAR**

Edmodo uygulamasında istenilirse grup içerisinde alt gruplarda oluşturulabilir.

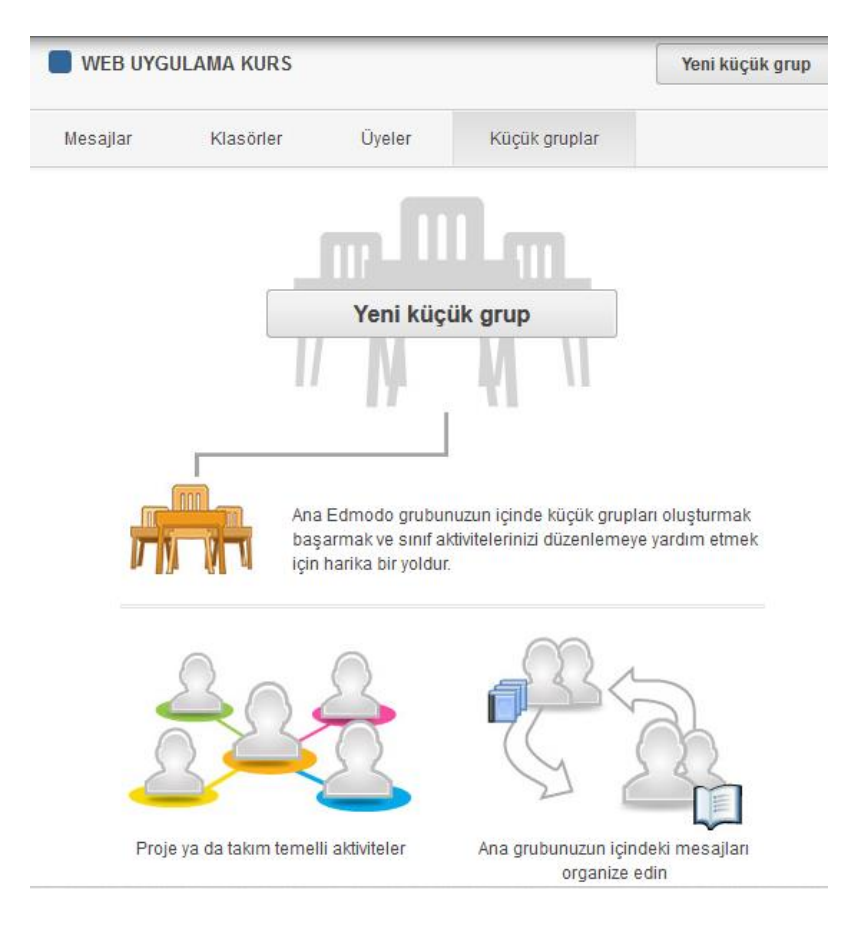

Küçük Gruba üye eklenirken grup içindeyken sürükleyip bırakılır

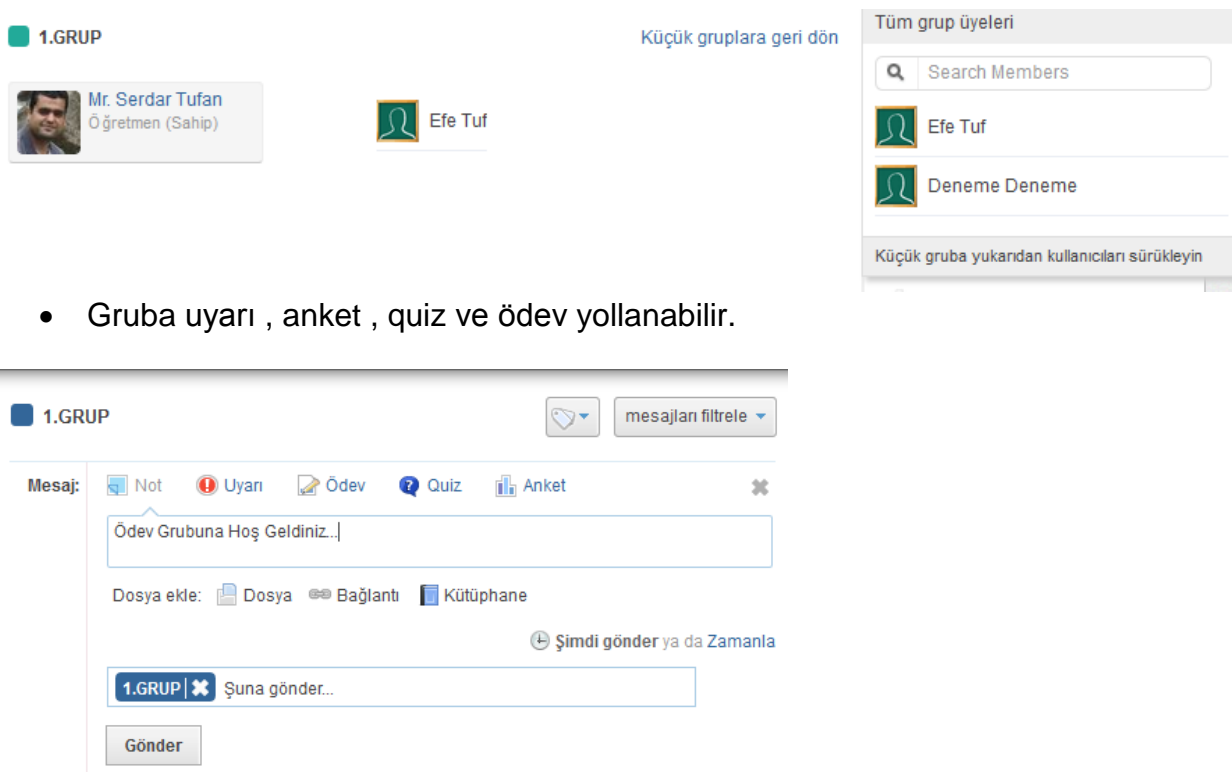

mesajları burada yok. Farklı bir grup seçerek ya da filtreyi değiştirerek deneyin

×

### **EDMODO TAKVİM PLANLAMA**

Sınav , ödev gibi etkinlikler takvim ile ayarlanabilir.

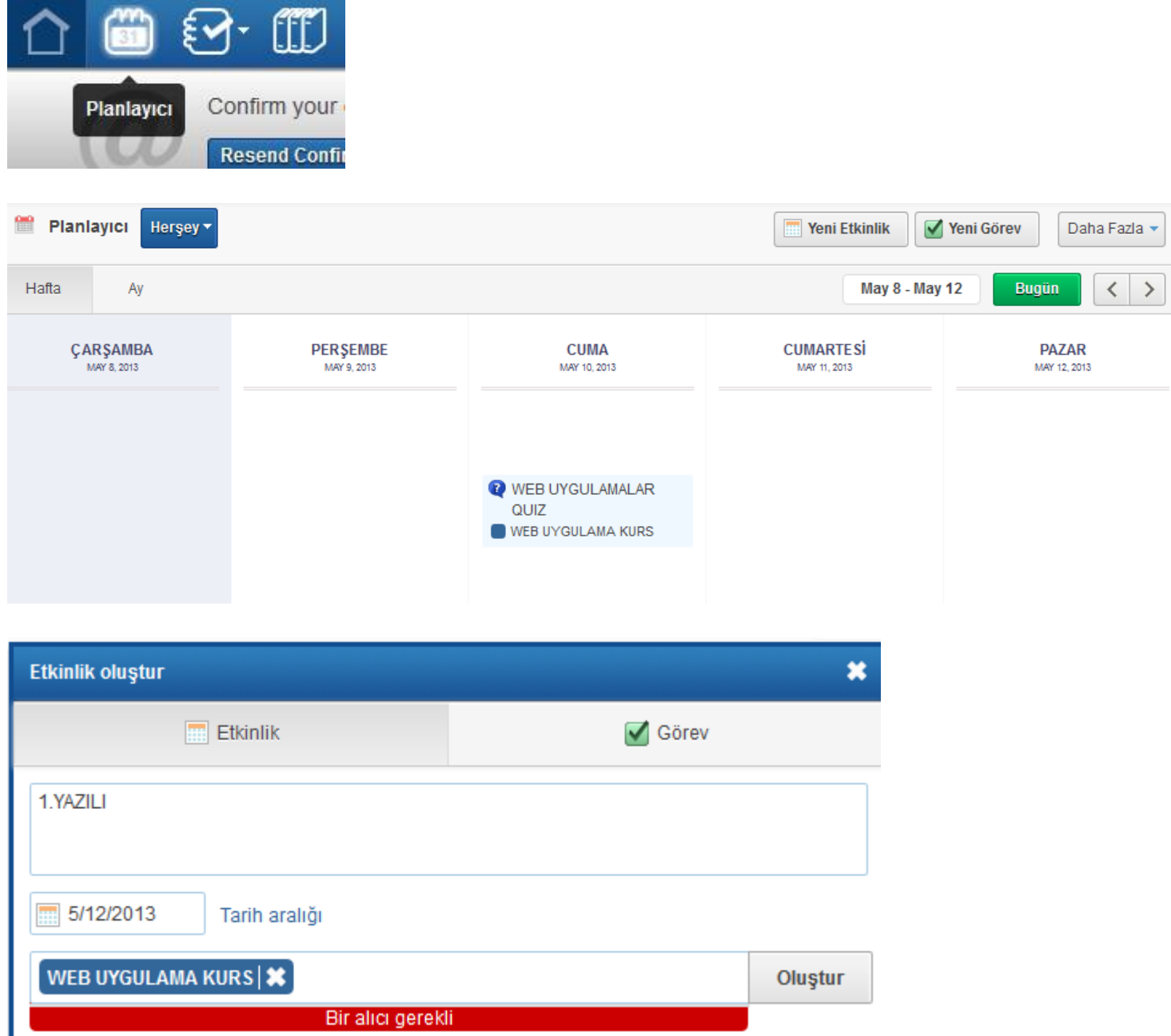

### **EDMODO MY STUDENT BADGES – ÖĞRENCİ ROZETLERİ**

 Öğrencilere kendi eklediğiniz rozetleri veya edmodo bünyesindeki rozetleri atayabilirsiniz.

**Good Citizen –** İyi Öğrenci **Participant –** Katılımcı **Good Question –** İyi Soru **Perfect Attendance –** Mükemmel Seyirci **Hard Worker –** Çalışkan **Star Performer –** Yıldız Performansı **Homework Helper –** Ödev Yardımcısı **Student Of The Month –** Ayın Öğrencisi

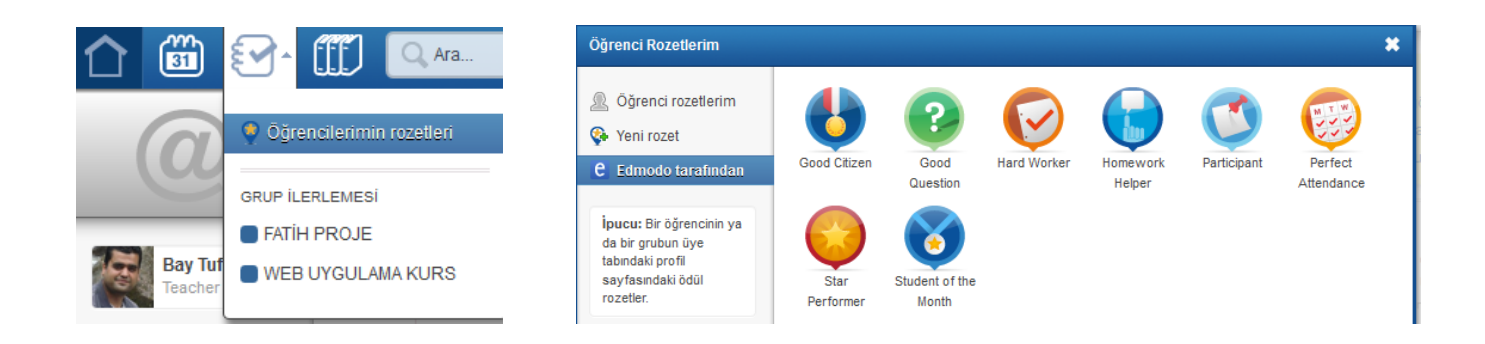

### **EDMODO KÜTÜPHANE**

 Edmodo kütüphanesine bilgisayarınızdaki dosyaları (max 100Mb) ve Google dokümanlarla bağlantıya geçerek hesabınızdaki dokümanları yükleyebilirsiniz.

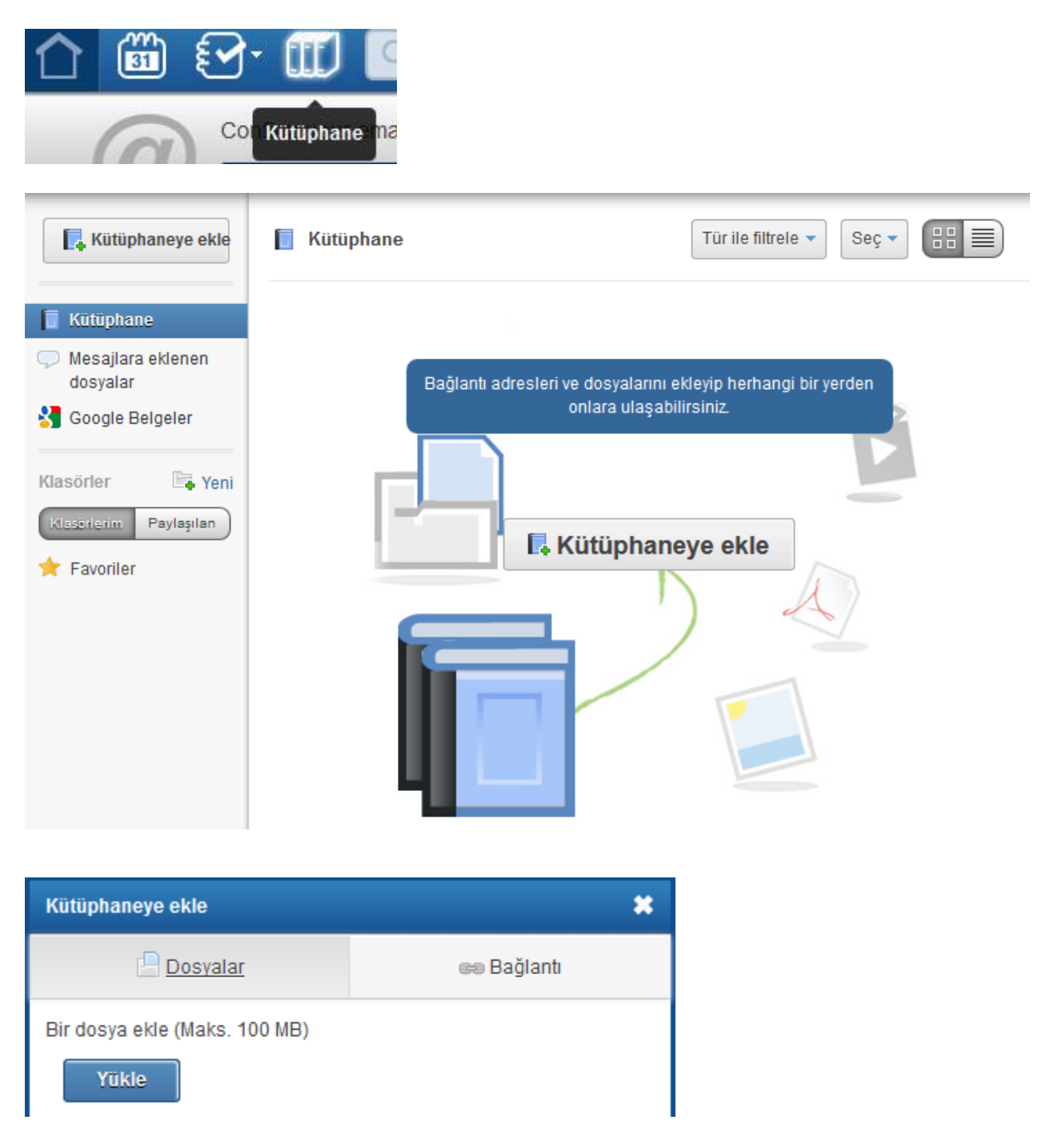

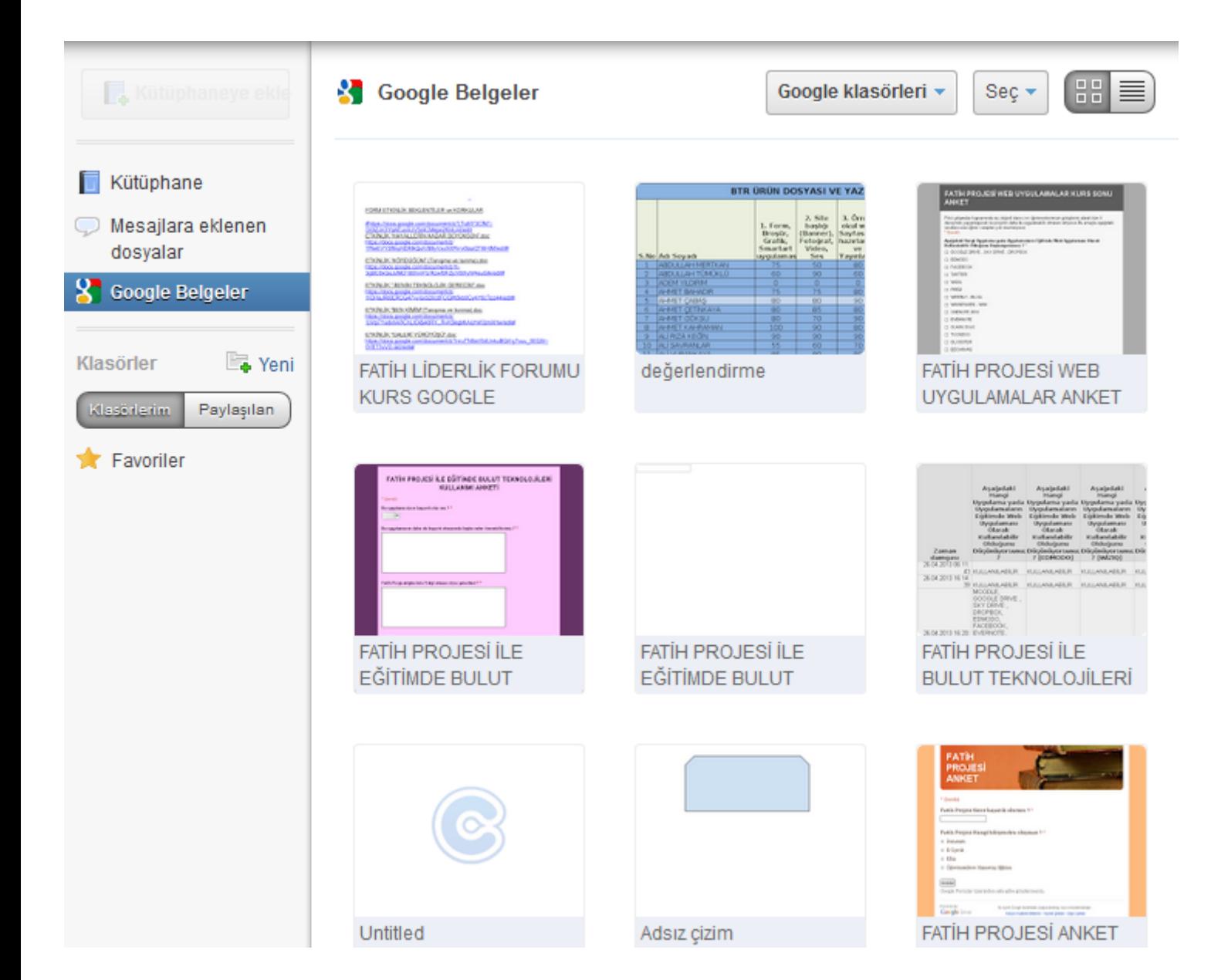

# **ÖĞRETMEN ROZETLERİ**

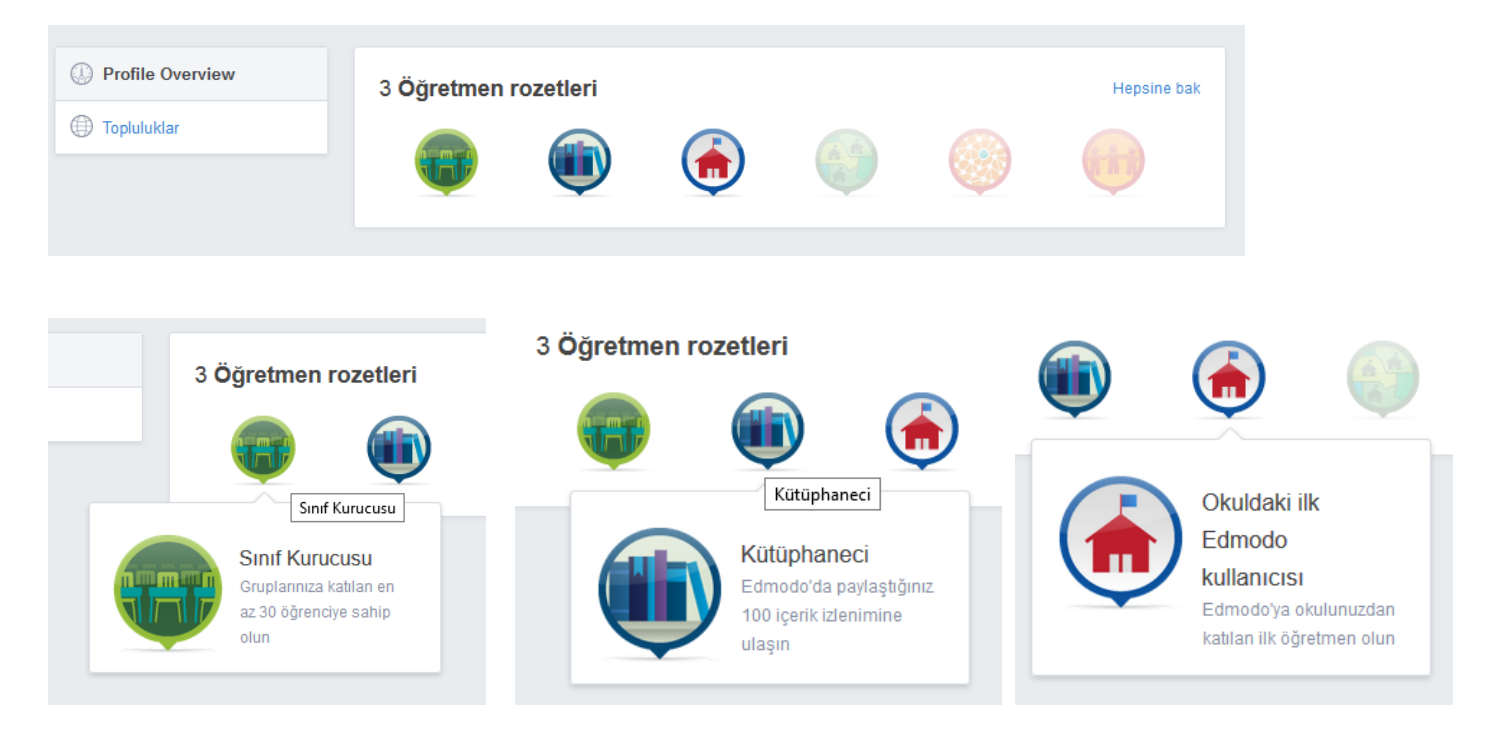